## pyspark-plaso

Tool for Distributed Extraction of Timestamped Events from Files

**User Guide** 

Marek Rychlý and Radek Burget

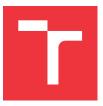

TARZAN Project Documentation Faculty of Information Technology, Brno University of Technology

## PySpark Plaso User Guide

The PySpark Plaso extracting process is controlled by a Web service via a REST API. The service is running in Docker Spark Application container where the PySpark Plaso build artefacts were deployed (see the build process).

## **Command-line Interface (CLI)**

There are several shell scripts in deployment/scripts to transfer data between a local file-system and a distributed file-system utilised by the distributed environment (HDFS) and to control the extraction process in the environment (those scripts require curl and zip or p7zip).

- ./client-ls.sh [--url=http://0.0.0.0:5432/] [path-to-list] [another-path ...] -- to list the content of HDFS at a particular path
- ./client-rm.sh [--url=http://0.0.0.0:5432/] <path-remove> [another-path ...] -- to remove a file or a directory from HDFS
- ./client-download-file.sh [--url=http://0.0.0.0:5432/] <path-where-to-download> <file-path-to-download> [another-file ...] -- to download a file from HDFS into a local file-system
- ./client-download-into-zip.sh [--url=http://0.0.0.0:5432/] <path-where-to-download> <file-or-dir-path-to-download> [another-file-or-dir ...] -- to download a file or a directory from HDFS as a ZIP file into a local file-directory
- ./client-upload-file-dir.sh [--url=http://0.0.0.0:5432/] <path-where-to-upload> <file-or-directory-to-upload> [another-file-or-dir ...] -- to upload a file or a directory from a local file-system into HDFS
- ./client-upload-zip.sh [--url=http://0.0.0.0:5432/] <path-where-to-upload>
  <zip-file-to-extract-there> [another-file-or-dir ...] -- to upload the content of a ZIP file from a local file-system into HDFS
- ./client-extract.sh [--url=http://0.0.0.0:5432/] [path-to-extract] [another-path ...] -- to run the extraction process on a given path in the HDFS

## **REST Web API**

In default configuration (see the deployment/docker-compose/webapp.yml docker-compose file) the REST Web API is running at http://0.0.0.0:5432/. The following operation are available in the Web API:

- to list the content of HDFS at a particular path (the path can be empty to list the content of a root directory); the response is a JSON array of all directories (suffixed with /) and files in the path recursively
  - o GET /ls/[path-to-list]
- to remove a file or a directory from HDFS (the path is mandatory here)
  - o GET /rm/<path-to-remove>
  - o DELETE /file/<path-to-remove>
- to download a file from HDFS into a local file-system (the path is mandatory here)
  - o GET /file/<file-to-download>
- to download a file or a directory from HDFS as a ZIP file into a local file-directory (the path can be empty to get the root directory)
  - GET /zip/[file-or-dir-path-to-download]
- to upload a file from a local file-system into HDFS (the path can be empty to upload into the root directory)
  - PUT /file/[path-where-to-upload]
  - POST /file-form/[path-where-to-upload] -- the uploaded file is read from file
    POST parameter (suitable as a target of HTML forms)
- to upload the content of a ZIP file from a local file-system into HDFS (the path can be empty to upload into the root directory)
  - PUT /zip/[path-where-to-upload]
  - POST /zip-form/[path-where-to-upload] -- the uploaded file is read from file
    POST parameter (suitable as a target of HTML forms)
- to run the extraction process on a given path in the HDFS (the path can be empty to extract events from the root directory)
  - o GET /extract/[path-to-extract]